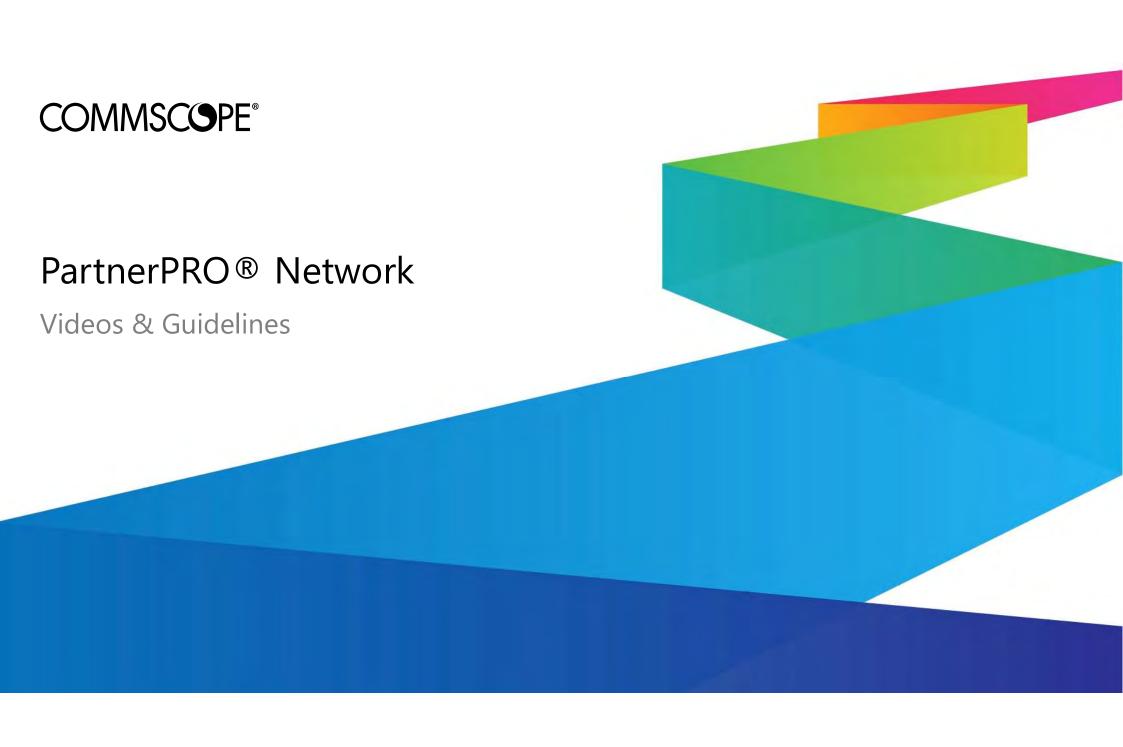

# Infrastructure videos & guidelines

#### Where I can find available resources????

- 1. Please navigate into <a href="https://www.commscope.com/membership/">https://www.commscope.com/membership/</a> and login with your "MyCommscope" credentials. In case you are a new user just click on Register and follow the steps to create your account.
- 2. Once in Click on the Partner Virtual Campus icon. In case you cannot see it just push on "Request Access", ask for "Partner Resources" access and wait till it is approved. You will get an e-mail once it is approved.

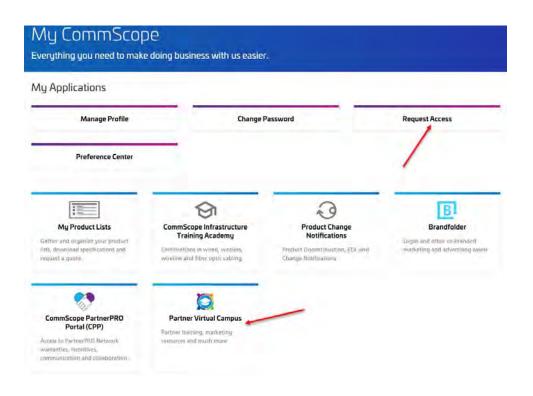

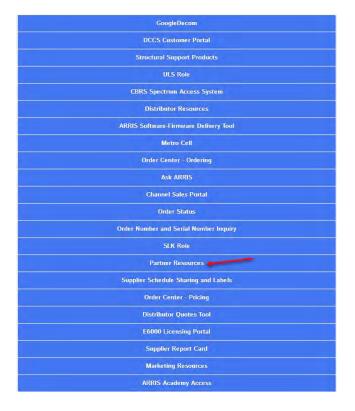

#### AND YOU ARE IN!!!!

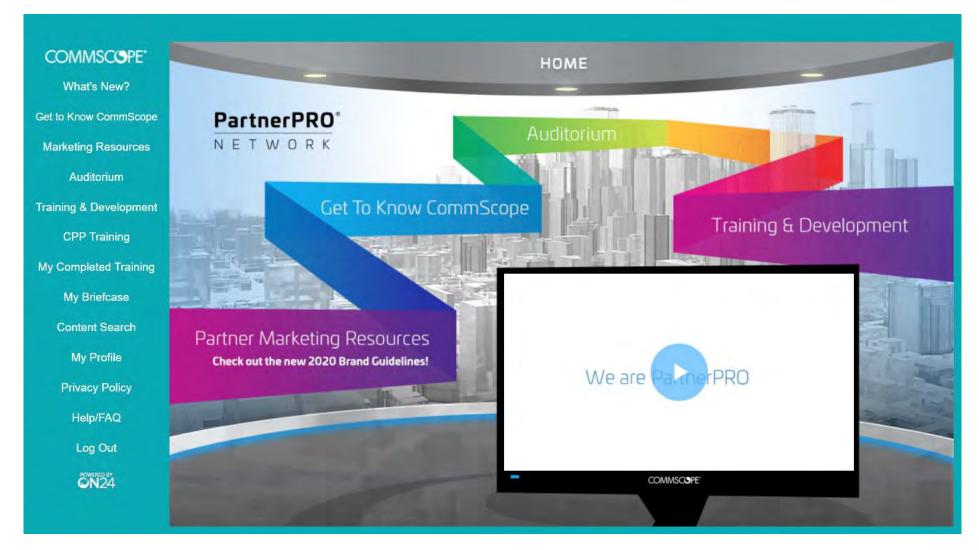

### Learn about all of the features on the Commscope PartnerPRO Portal (CPP) with these training modules

Please click on "Get to know CommScope" and select "CPP Information & Training"

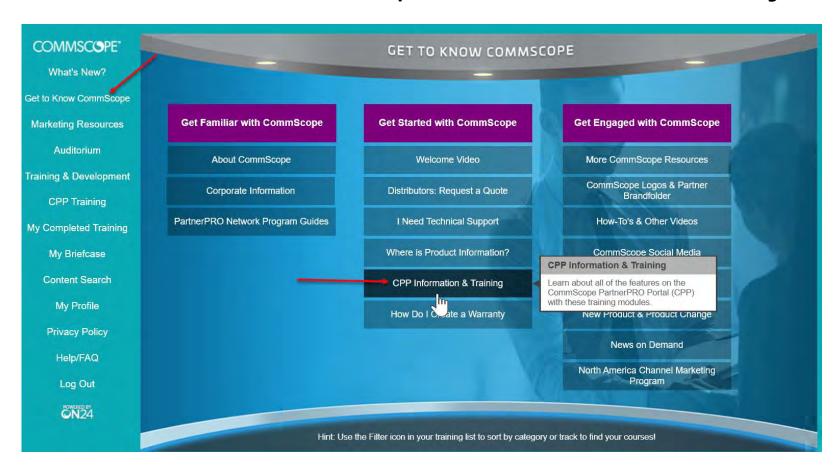

#### Where to find PartnerPRO Network Program Guides

Please click on "Get to know CommScope" and select "PartnerPRO Network Program Guides"

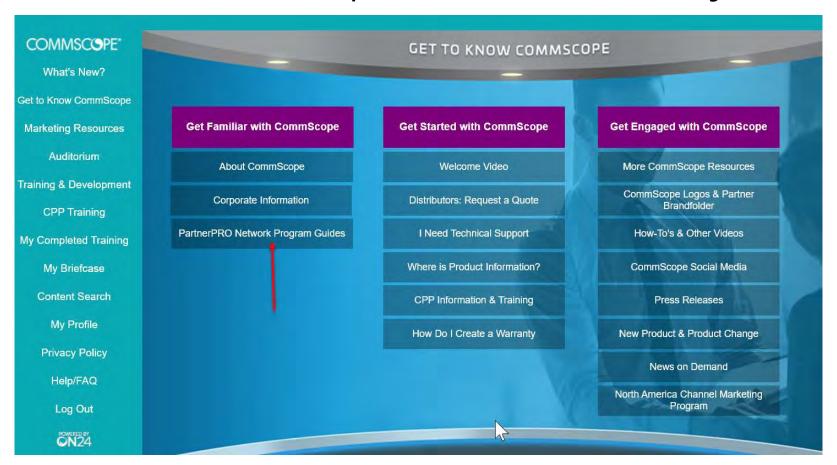

## Available webinars / videos for CPP usage

- 1. CPP Overview and Log-In
- 2. Requesting OIP
- 3. Requesting OIP Claim
- 4. Submitting a warranty
- 5. CPP Training Q&A Session: CPP, OIP and warranties
- 6. CommScope New on Demand
- 7. CommScope Social on Demand

# Available guidelines for CPP usage

- 1. 2020 Program Naming
- 2. PartnerPRO Brand Guidelines
- 3. Accepting Business Plan
- 4. Accepting Partner Agreement in CPP
- 5. How to Locate My Partner Certificate
- 6. How to access My Commscope Partner Certification Requirements and Current Status
- 7. Add User / Assign Access Rights
- 8. Removing permissions & De-activating a user
- 9. Entering a new Opportunity
- 10. Request OIP
- 11. Registering a warranty for an existing Opportunity
- 12. Updating a Warranty Returned for More information
- 13. Request Rebate Extension
- 14. How to claim a Rebate
- 15. How to access CommScope Virtual Campus
- 16. How to Request CMP Funds
- 17. How to Submit a CMP Claim
- 18. How to Download a CMP Product Certificate
- 19. 2020 CMP Guidelines for North America Infrastructure Solutions

## 2020 PartnerPRO Network Brand Experience

Learn about PartnerPRO Network New Program Naming, Logos & Artwork and Branding Guidelines

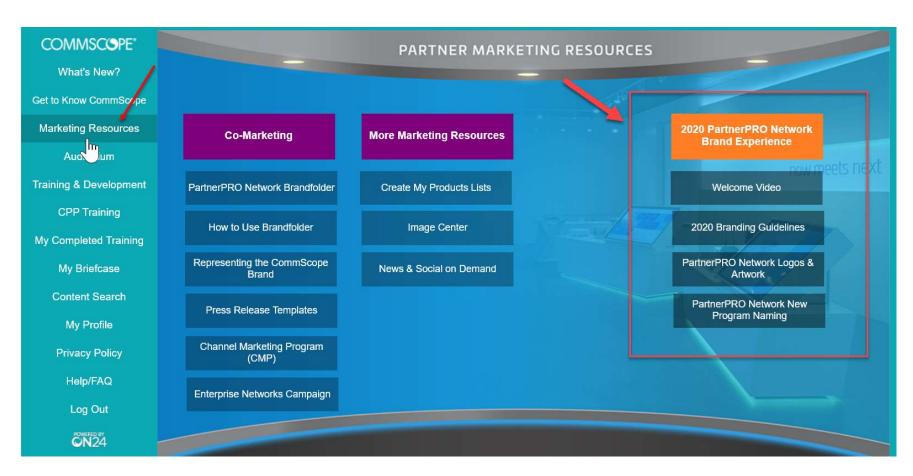

Click on (Auditorium), you can access video and webinars with overviews of the New CommScope PartnerPro Portal (CPP) and CommScope Partner Virtual Campus Tour.

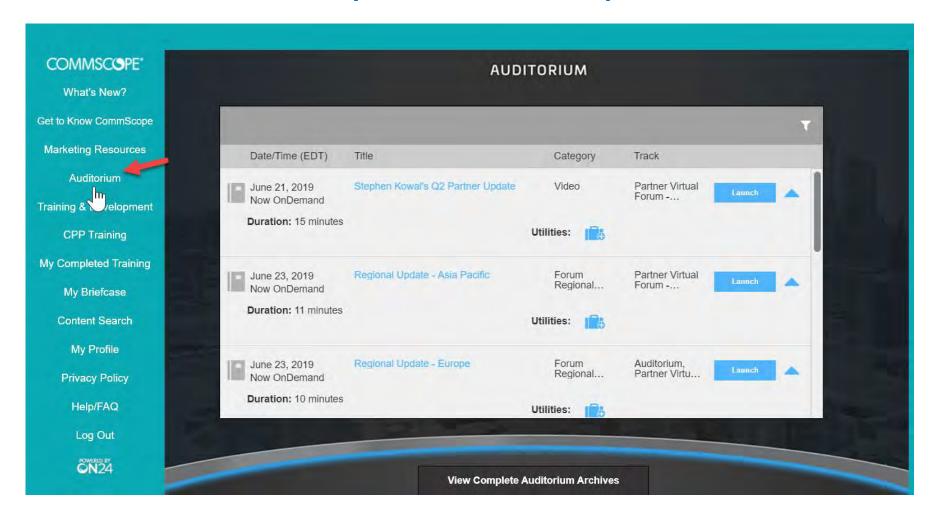

Click on (Training & Development). Here you will find Design & Engineering Webinars, product information, link to CommScope Infrastructure Academy and many more features.

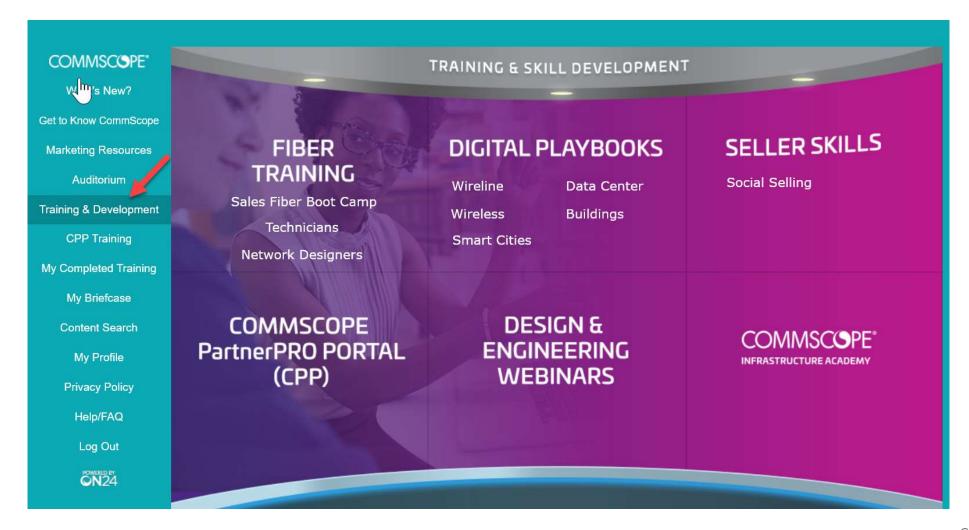

# Dive into the Virtual Campus and become familiar with this site. Tons of information available at your fingertips!!!

# Networking videos & guidelines Coming soon!!!